**Oracle® GlassFish Server 3.0.1 Quick Start Guide**

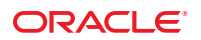

Part No: 821–1757–10 June 2010

Copyright © 2010, Oracle and/or its affiliates. All rights reserved.

This software and related documentation are provided under a license agreement containing restrictions on use and disclosure and are protected by intellectual property laws. Except as expressly permitted in your license agreement or allowed by law, you may not use, copy, reproduce, translate, broadcast, modify, license, transmit, distribute, exhibit, perform, publish, or display any part, in any form, or by any means. Reverse engineering, disassembly, or decompilation of this software, unless required by law for interoperability, is prohibited.

The information contained herein is subject to change without notice and is not warranted to be error-free. If you find any errors, please report them to us in writing.

If this is software or related software documentation that is delivered to the U.S. Government or anyone licensing it on behalf of the U.S. Government, the following notice is applicable:

U.S. GOVERNMENT RIGHTS Programs, software, databases, and related documentation and technical data delivered to U.S. Government customers are "commercial computer software" or "commercial technical data" pursuant to the applicable Federal Acquisition Regulation and agency-specific supplemental regulations. As such, the use, duplication, disclosure, modification, and adaptation shall be subject to the restrictions and license terms set forth in the applicable Government contract, and, to the extent applicable by the terms of the Government contract, the additional rights set forth in FAR 52.227-19, Commercial Computer Software License (December 2007). Oracle America, Inc., 500 Oracle Parkway, Redwood City, CA 94065.

This software or hardware is developed for general use in a variety of information management applications. It is not developed or intended for use in any inherently dangerous applications, including applications which may create a risk of personal injury. If you use this software or hardware in dangerous applications, then you shall be responsible to take all appropriate fail-safe, backup, redundancy, and other measures to ensure its safe use. Oracle Corporation and its affiliates disclaim any<br>liability for any damages caused by use of this soft

Oracle and Java are registered trademarks of Oracle and/or its affiliates. Other names may be trademarks of their respective owners.

AMD, Opteron, the AMD logo, and the AMD Opteron logo are trademarks or registered trademarks of Advanced Micro Devices. Intel and Intel Xeon are trademarks or registered trademarks of Intel Corporation. All SPARC trademarks are used under license and are trademarks or registered trademarks of SPARC International, Inc. UNIX is a registered trademark licensed through X/Open Company, Ltd.

This software or hardware and documentation may provide access to or information on content, products, and services from third parties. Oracle Corporation and its affiliates are not responsible for and expressly disclaim all warranties of any kind with respect to third-party content, products, and services. Oracle Corporation and its affiliates will not be responsible for any loss, costs, or damages incurred due to your access to or use of third-party content, products, or services.

Oracle GlassFish Server 3.0.1 provides a server for the development and deployment of Java Platform, Enterprise Edition (Java EE platform) applications and web technologies based on Java technology. GlassFish Server 3.0.1 provides the following:

- A lightweight and extensible core based on OSGi Alliance standards
- A web and scripting container
- An easy-to-use Administration Console for configuration and management
- Update Tool connectivity for updates and add-on components

The following topics are addressed in this guide:

- "About This Quick Start Guide" on page 3
- ["Default Paths and File Names" on page 4](#page-3-0)
- ["Default Administration Values" on page 5](#page-4-0)
- ["Starting and Stopping the Default Domain" on page 6](#page-5-0)
- ["Starting and Stopping the Database Server" on page 6](#page-5-0)
- ["Starting the Administration Console" on page 7](#page-6-0)
- ["Deploying and Undeploying Applications" on page 8](#page-7-0)
- ["Updating and Extending an Existing Installation" on page 12](#page-11-0)
- ["Removing GlassFish Server 3.0.1 Software" on page 13](#page-12-0)
- ["For More Information" on page 13](#page-12-0)

### **About This Quick Start Guide**

The *Oracle GlassFish Server 3.0.1 Quick Start Guide* demonstrates key features of the GlassFish Server product and enables you to quickly learn the basics. Step-by-step procedures introduce you to product features and enable you to use them immediately.

This guide assumes that you have already obtained and installed the GlassFish Server 3.0.1 software. For more information about installing GlassFish Server 3.0.1, see the *[Oracle GlassFish](http://docs.sun.com/doc/821-1756) [Server 3.0.1 Installation Guide](http://docs.sun.com/doc/821-1756)*.

<span id="page-3-0"></span>The instructions and examples in this guide use the forward slash character (/) as path separators in all file and command names. Be sure to use the correct character for the system on which GlassFish Server is installed. For example:

- **UNIX, Linux, or Mac OS X systems:** *as-install*/bin/asadmin
- Windows systems: *as-install*\bin\asadmin

This guide provides basic information only. For comprehensive information about GlassFish Server and other entities mentioned in this guide, see ["For More Information" on page 13.](#page-12-0)

To review additional details about this release before you begin using the software, see the *[Oracle GlassFish Server 3.0.1 Release Notes](http://docs.sun.com/doc/821-1759)*. The *Release Notes* provide important information about the GlassFish Server 3.0.1 release, including details about new features, information about known issues and possible workarounds, and tips for installing and working with GlassFish Server 3.0.1 software.

When this *Quick Start Guide* is updated, the most recent version is available in the GlassFish Server 3.0.1 documentation collection (<http://docs.sun.com/coll/1343.9>).

## **Default Paths and File Names**

The following table describes the default paths and file names that are used in this book.

**TABLE 1** Default Paths and File Names

| Placeholder       | <b>Description</b>                                                                | <b>Default Value</b>                                                                                       |
|-------------------|-----------------------------------------------------------------------------------|----------------------------------------------------------------------------------------------------|
| as-install        | Represents the base installation directory for<br>GlassFish Server.               | Installations on the Oracle Solaris operating system, Linux<br>operating system, and Mac operating system: |
|                   | In configuration files, <i>as-install</i> is represented<br>as follows:           | user's-home-directory/glassfishv3/glassfish                                                                |
|                   |                                                                                   | Windows, all installations:                                                                                |
|                   | \${com.sun.aas.installRoot}                                                       | SystemDrive:\qlassfishv3\qlassfish                                                                         |
| as-install-parent | Represents the parent of the base installation<br>directory for GlassFish Server. | Installations on the Oracle Solaris operating system, Linux<br>operating system, and Mac operating system: |
|                   |                                                                                   | user's-home-directory/glassfishv3                                                                          |
|                   |                                                                                   | Windows, all installations:                                                                                |
|                   |                                                                                   | SystemDrive:\glassfishv3                                                                                   |
| domain-root-dir   | Represents the directory in which a domain is<br>created by default.              | as-install/domains/                                                                                        |

| Placeholder | <b>Description</b>                                                                                                    | <b>Default Value</b>        |
|-------------|----------------------------------------------------------------------------------------------------|-----------------------------|
| domain-dir  | Represents the directory in which a domain's<br>configuration is stored.<br>In configuration files, <i>domain-dir</i> is<br>represented as follows:<br>\${com.sun.aas.instanceRoot} | domain-root-dir/domain-name |

<span id="page-4-0"></span>**TABLE 1** Default Paths and File Names *(Continued)*

# **Default Administration Values**

The following table lists default administration values for GlassFish Server. See ["Default Paths](#page-3-0) [and File Names" on page 4](#page-3-0) for more information about the *as-install* and *domain-dir* placeholders.

**TABLE 2** Default Administration Values

| Item                                     | <b>Default Value or Location</b> |
|------------------------------------------|----------------------------------|
| Domain name                              | domain1                          |
| Master password                          | changeit                         |
| Command-line utility (asadmin)           | as-install/bin                   |
| Configuration files                      | <i>domain-dir</i> /config        |
| Log files                                | domain-dir/logs                  |
| Administration server port               | 4848                             |
| HTTP port                                | 8080                             |
| HTTPS port                               | 8181                             |
| Pure JMX clients port                    | 8686                             |
| Message Queue port                       | 7676                             |
| <b>IIOP</b> port                         | 3700                             |
| <b>IIOP/SSL</b> port                     | 3820                             |
| IIOP/SSL port with mutual authentication | 3920                             |

# <span id="page-5-0"></span>**Starting and Stopping the Default Domain**

When you install GlassFish Server, a default domain named domain1 is created. The following procedures describe how to start and stop domain1 when it is the only domain. For information about starting and stopping a domain when there are multiple domains, see [Chapter 3,](http://docs.sun.com/doc/821-1751/ggnop?a=view) "Administering Domains," in *[Oracle GlassFish Server 3.0.1 Administration Guide](http://docs.sun.com/doc/821-1751/ggnop?a=view)*.

## ▼ **To Start the Default Domain**

GlassFish Server software must be installed before you start the domain. **Before You Begin**

> **To start the default domain, use the** start-domain **command:** *as-install***/bin/asadmin start-domain** ●

The command starts the default domain, domain1.

# **To Stop the Default Domain**

**To stop the default domain, use the** asadmin stop-domain **command:** ●

*as-install***/bin/asadmin stop-domain**

The command stops the default domain, domain1.

**Tip –** To determine whether a domain is running, use the asadmin list-domains command: *as-install***/bin/asadmin list-domains**

# **Starting and Stopping the Database Server**

A database server is not started by default when you start the GlassFish Server domain. If your applications require a database back end, you must start and stop the database server manually.

The following procedures describe how to start and stop the Java DB server that is bundled with GlassFish Server. For information about starting and stopping other database servers, see the documentation for your specific product.

For the list of database products supported in this release, see the *[Oracle GlassFish Server 3.0.1](http://docs.sun.com/doc/821-1759) [Release Notes](http://docs.sun.com/doc/821-1759)*.

For more information about database connectivity, see [Chapter 14, "Administering Database](http://docs.sun.com/doc/821-1751/ablih?a=view) Connectivity ," in *[Oracle GlassFish Server 3.0.1 Administration Guide](http://docs.sun.com/doc/821-1751/ablih?a=view)*.

# ▼ **To Start the Java DB Server**

<span id="page-6-0"></span>At least one GlassFish Server domain must be started before you start the database server. **Before You Begin**

> **Use the** asadmin start-database **command.** The general form for the command is: *as-install*/bin/asadmin start-database --dbhome *directory-path* For example, to start the Java DB server from its default location: ●

*as-install***/bin/asadmin start-database --dbhome** *as-install-parent***/javadb**

# **To Stop the Java DB Server**

**Use the** asadmin stop-database **command:** *as-install***/bin/asadmin stop-database** ●

# **Starting the Administration Console**

The GlassFish Server Administration Console provides a browser interface for configuring, administering, and monitoring GlassFish Server.

# ▼ **To Start the Administration Console**

At least one GlassFish Server domain must be started before you start the Administration Console. **Before You Begin**

#### **To start the Administration Console, type the URL in your browser. 1**

The default URL for the Administration Console is: **http://localhost:4848**

#### **If prompted, log in to the Administration Console. 2**

You will be prompted to log in if you chose to require an administration password at the time GlassFish Server was installed.

Refer to the Administration Console online help for additional information. **See Also**

# <span id="page-7-0"></span>**Deploying and Undeploying Applications**

The process of configuring and enabling applications to run within the GlassFish Server framework is referred to as *deployment*.

This section explains how to deploy, list, and undeploy applications. The following topics are addressed here:

- "Obtaining a Sample Application" on page 8
- "Deploying an Application From the Command Line" on page 8
- ["Deploying an Application Using the Administration Console" on page 9](#page-8-0)
- ["Deploying an Application Automatically" on page 11](#page-10-0)

# **Obtaining a Sample Application**

The procedures in this section use the hello.war sample application.

### ▼ **To Obtain the Sample Application**

- **To download a copy of the** hello.war **sample application, go to** [https://](https://glassfish.dev.java.net/downloads/quickstart/hello.war) [glassfish.dev.java.net/downloads/quickstart/hello.war](https://glassfish.dev.java.net/downloads/quickstart/hello.war)**. 1**
- **Save the** hello.war **file in the directory of your choice.This directory is referred to as***sample-dir***. 2**

# **Deploying an Application From the Command Line**

You can deploy applications from the command line using the asadmin deploy command.

### **To Deploy the Sample Application From the Command Line**

**Before You Begin**

The sample application must be available before you start this task. To download the sample, see "Obtaining a Sample Application" on page 8. At least one GlassFish Server domain must be started before you deploy the sample application.

#### **Use the** asadmin deploy **command. 1**

The general form for the command is:

*as-install*/bin/asadmin deploy *war-name*

To deploy the hello.war sample, the command is:

*as-install***/bin/asadmin deploy** *sample-dir***/hello.war**

**Access the** hello **application by typing the following URL in your browser: 2 http://localhost:8080/hello**

<span id="page-8-0"></span>The application's start page is displayed, and you are prompted to type your name.

Hi, my name is Duke. What's yours?

#### **Type your name and click Submit. 3**

The application displays a customized response, giving you a personal Hello.

See [deploy](http://docs.sun.com/doc/821-1758/deploy-1?a=view)(1) for more information about the deploy command. **See Also**

> See the *[Oracle GlassFish Server 3.0.1 Application Deployment Guide](http://docs.sun.com/doc/821-1750)* for more information about deploying applications from the command line.

#### **To List Deployed Applications From the Command Line**

**Use the** asadmin list-applications **command:** *as-install***/bin/asadmin list-applications** ●

### **To Undeploy the Sample Application From the Command Line**

**Use the** asadmin undeploy **command.** The general form for the command is: *as-install*/bin/asadmin undeploy *war-name* For *war-name*, use the literal hello, not the full hello.war name. For the hello.war example, the command is: *as-install***/bin/asadmin undeploy hello** ●

See [undeploy](http://docs.sun.com/doc/821-1758/undeploy-1?a=view)(1) for more information about the undeploy command. **See Also**

# **Deploying an Application Using the Administration Console**

You can deploy applications by using the graphical Administration Console.

#### **To Deploy the Sample Application Using the Administration Console**

**Before You Begin**

The sample application must be available before you start this task. To download the sample, see ["Obtaining a Sample Application" on page 8.](#page-7-0) At least one GlassFish Server domain must be started before you deploy the sample application.

- **Launch the Administration Console by typing the following URL in your browser: http://localhost:4848 1**
- **Click the Applications node in the tree on the left. 2** The Applications page is displayed.
- **Click the Deploy button. 3**

The Deploy Applications or Modules page is displayed.

- **Select Packaged File to be Uploaded to the Server, and click Browse. 4**
- **Navigate to the location in which you saved the** hello.war **sample, select the file, and click Open. 5**

You are returned to the Deploy Applications or Modules page.

- **Specify a description in the Description field, for example:** hello **6**
- **Accept the other default settings, and click OK. 7**

You are returned to the Applications page.

**Select the check box next to the** hello **application and click the** Launch **link to run the application. 8**

The default URL for the application is: **http://localhost:8080/hello/**

Refer to the Administration Console online help for additional information. **See Also**

### ▼ **To View Deployed Applications in the Administration Console**

**Launch the Administration Console by typing the following URL in your browser: http://localhost:4848 1**

#### **Click the Applications node in the tree on the left. 2**

Expand the node to list deployed applications. Deployed applications are also listed in the table on the Applications page.

### <span id="page-10-0"></span>**To Undeploy the Sample Application Using the Administration Console**

- **Launch the Administration Console by typing the following URL in your browser: http://localhost:4848 1**
- **Click the Applications node in the tree on the left. 2** The Applications page is displayed.
- **Select the check box next to the** hello **sample application. 3**
- **Remove or disable the application. 4**
	- **To remove the application, click the Undeploy button.**
	- **To disable the application, click the Disable button.**

Refer to the Administration Console online help for additional information. **See Also**

# **Deploying an Application Automatically**

You can deploy applications automatically by placing them in the *as-install*/domains/*domain-name*/autodeploy directory, where *domain-name* is the name of the domain for which you want to configure automatic deployment. For this example, use the default domain, domain1:

*as-install*/domains/domain1/autodeploy

### **To Deploy the Sample Application Automatically**

**Before You Begin**

The sample application must be available before you start this task. To download the sample, see ["Obtaining a Sample Application" on page 8.](#page-7-0)

**Copy the applicationWAR file to the** *as-install*/domains/*domain-name*/autodeploy **directory. cp** *sample-dir***/hello.war** *as-install***/domains/***domain-name***/autodeploy** ●

Use **copy** instead of **cp** on Windows systems.

GlassFish Server automatically discovers and deploys the application. The default URL for the application is:

**http://localhost:8080/hello/**

#### <span id="page-11-0"></span>**To Undeploy the Sample Application Automatically**

- **Change to the domain's** autodeploy **directory. cd** *as-install***/domains/***domain-name***/autodeploy 1**
- **Use the** rm **command to undeploy and remove the application. 2 rm hello.war**

Use **del** instead of **rm** on Windows systems.

# **Updating and Extending an Existing Installation**

GlassFish Server provides an administrative tool called Update Tool that enables you to install updates and add-on components to your existing GlassFish Server installation. Update Tool can be accessed as a standalone graphical tool from the command line or as a browser-based graphical tool from the Administration Console. For more information about Update Tool, see "Update Tool" in *[Oracle GlassFish Server 3.0.1 Administration Guide](http://docs.sun.com/doc/821-1751/ghgai?a=view)*.

## **To Access the Graphical Update Tool From the Command Line**

#### **Use the** updatetool **command:** ●

*as-install-parent*/bin/updatetool

If Update Tool is not installed, you will be prompted to install it. Install the tool if desired, then use the updatetool command to start the tool. Extensive online help is available from the tool's Help menu.

A command-line interface is also available for Update Tool. The command-line interface uses the pkg command and enables you to perform most of the tasks provided by the graphical version. For more information about the pkg command, see [Chapter 10, "Extending GlassFish](http://docs.sun.com/doc/821-1751/ghapp?a=view) Server," in *[Oracle GlassFish Server 3.0.1 Administration Guide](http://docs.sun.com/doc/821-1751/ghapp?a=view)*. **See Also**

## ▼ **To Access Update Tool Using the Administration Console**

At least one GlassFish Server domain must be started before you launch the Administration Console. **Before You Begin**

- <span id="page-12-0"></span>**Launch the Administration Console by typing the following URL in your browser: 1 http://localhost:4848**
- **Click the UpdateTool node in the tree on the left. 2**

Refer to the Administration Console online help for additional information. **See Also**

### **Removing GlassFish Server 3.0.1 Software**

The following procedure describes how to remove the software using the command line.

## ▼ **To Remove GlassFish Server Software**

#### **Before You Begin**

Stop all domains and other related processes, including command prompts using the installation directory or its subdirectories, the Update Tool notifier process if present, and any applications using Java SE files.

For more information about performing these tasks, see [Chapter 2, "Uninstalling Oracle](http://docs.sun.com/doc/821-1756/ghmlt?a=view) GlassFish Server 3.0.1," in *[Oracle GlassFish Server 3.0.1 Installation Guide](http://docs.sun.com/doc/821-1756/ghmlt?a=view)*.

- **Change to the** *as-install-parent* **directory, which contains the uninstallation program. 1**
- **Run the uninstallation program and remove the software. 2**
	- **UNIX, Linux, or Mac OS X systems:Type ./uninstall.sh**

If necessary, grant execute permissions to the uninstall file before executing it: chmod +x ./uninstall.sh

- **Windows systems:Type uninstall.exe**
- **Examine the contents of the remaining installation directories and remove any files or directories that you do not want, including hidden directories prefixed with a dot. 3**

# **For More Information**

Additional resources are available to help you learn more about GlassFish Server 3.0.1 and related technologies.

The following resources are addressed here:

■ ["Product Documentation" on page 14](#page-13-0)

- <span id="page-13-0"></span>■ "GlassFish Communities" on page 14
- "Tutorials" on page 14
- ["Java EE 6 Samples" on page 15](#page-14-0)

### **Product Documentation**

Comprehensive product documentation is available and includes the following.

- *[Oracle GlassFish Server 3.0.1 Release Notes](http://docs.sun.com/doc/821-1759)*: Latest details about new features, known issues, and tips for installing and working with GlassFish Server software.
- GlassFish Server Documentation (<http://docs.sun.com/coll/1343.13>): Collection of guides that document GlassFish Server features and functions.
- GlassFish Server Screencasts ([http://wiki.glassfish.java.net/](http://wiki.glassfish.java.net/Wiki.jsp?page=Screencasts) [Wiki.jsp?page=Screencasts](http://wiki.glassfish.java.net/Wiki.jsp?page=Screencasts)): Collection of video recordings that demonstrate various features and provide examples for working with GlassFish Server and related technologies.
- GlassFish Server FAQs ([http://wiki.glassfish.java.net/](http://wiki.glassfish.java.net/Wiki.jsp?page=GlassFishFAQIndex) [Wiki.jsp?page=GlassFishFAQIndex](http://wiki.glassfish.java.net/Wiki.jsp?page=GlassFishFAQIndex)): Frequently asked questions covering a variety of GlassFish Server topics.

### **GlassFish Communities**

The following resources will help you connect with other users, learn more about GlassFish Server, and get help if needed.

- GlassFish User Forum (<http://forums.java.net/jive/forum.jspa?forumID=56>): Public online discussion forum that provides community support and tips for working with GlassFish Server.
- GlassFish Wiki (<http://wiki.glassfish.java.net/>): Community site that provides a wide range of information related to GlassFish Server.
- GlassFish Documentation Project ([https://glassfish.dev.java.net/docs/](https://glassfish.dev.java.net/docs/project.html) [project.html](https://glassfish.dev.java.net/docs/project.html)): Documentation community site that provides details about GlassFish Server documentation and how you can participate.
- GlassFish Quality Community (<https://glassfish.dev.java.net/quality/portal/>): Quality community site focused on testing and improving GlassFish Server.

### **Tutorials**

The following tutorials provide working examples and detailed instructions for creating enterprise applications for the Java EE 6 platform.

- <span id="page-14-0"></span>■ *[Your First Cup: An Introduction to the Java EE Platform](http://docs.sun.com/doc/821-1770): Provides a short tutorial for* beginning Java EE programmers that shows how to develop a simple enterprise application from scratch. The sample application consists of four main components: a JAX-RS RESTful web service, an enterprise bean, a Java Persistence API entity, and a web application created with JavaServer Faces Facelets technology.
- *[The Java EE 6 Tutorial](http://docs.sun.com/doc/821-1841)*: Provides a beginner's guide to developing enterprise applications for GlassFish Server. The tutorial includes working examples and instructions for creating applications with Java EE 6 technologies, including Java Servlets, JavaServer Faces, Facelets, RESTful Web Services, Enterprise JavaBeans, Java Persistence API, Contexts and Dependency Injection for the Java EE platform, and more. The document is also available through Update Tool.

## **Java EE 6 Samples**

The sample applications demonstrate Java EE 6 technologies. The samples are available through Update Tool and also as part of the Java EE 6 SDK distributions. The SDK distributions are available from the Java EE downloads page ([http://java.sun.com/javaee/downloads/](http://java.sun.com/javaee/downloads/index.jsp) [index.jsp](http://java.sun.com/javaee/downloads/index.jsp)).